# **Sunmi-K1 Print Service Development Documentation**

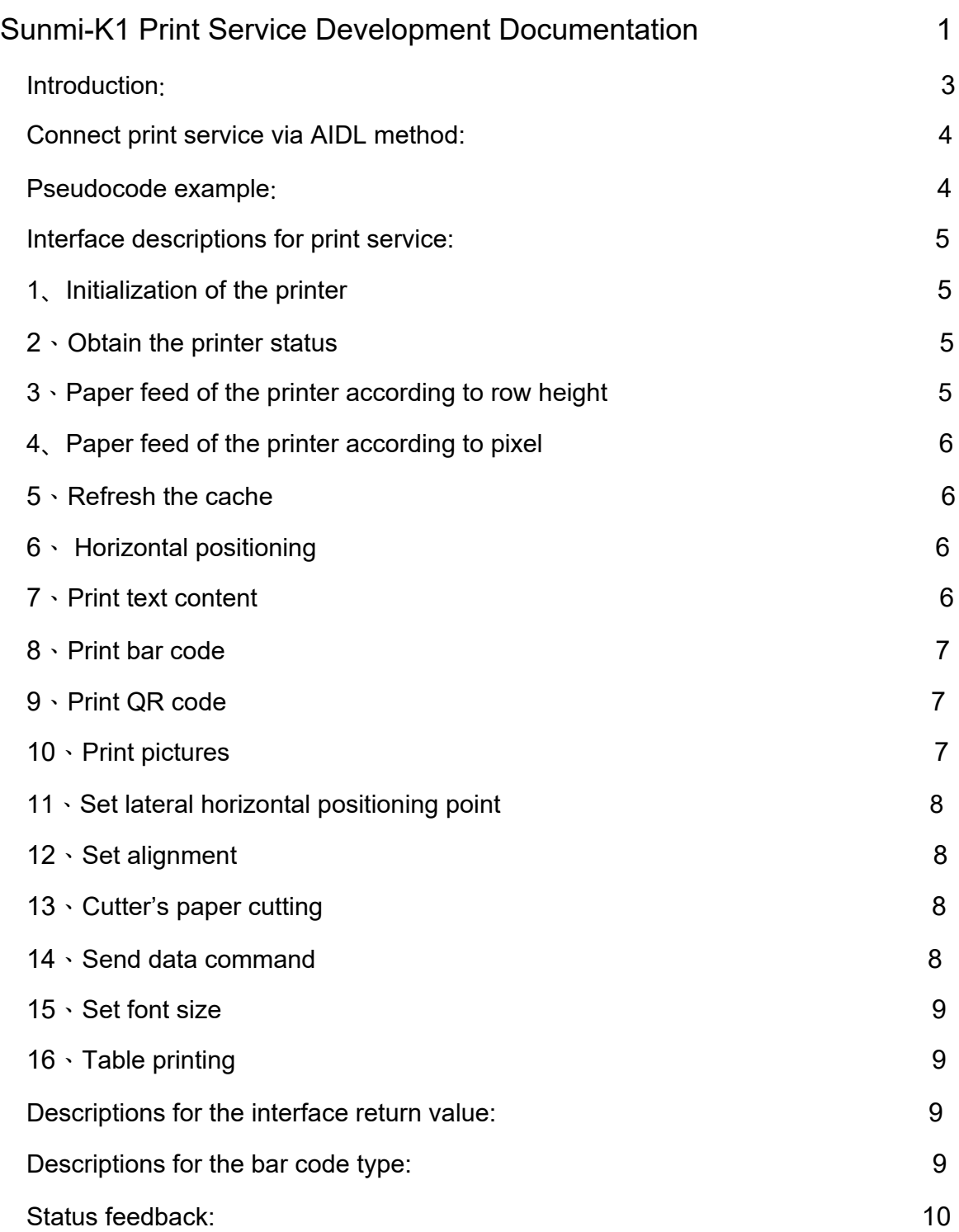

### <span id="page-2-0"></span>**Introduction:**

This documentation is mainly used to introduce how the Sunmi developers apply print service on Sunmi-K1 device to realize their own print task;

Sunmi-K1 invokes the printer via Aidl;

### <span id="page-3-0"></span>**Connect print service via AIDL method:**

AIDL is the abbreviation of Android Interface Definition language, which is a type of descriptive language of the communication interface of Android internal process. Through it we can define the communication interface between processes. Sunmi AIDL provides encapsulated common printing commands to make it easy for the developers to quickly access Sunmi printer. Meanwhile, Sunmi also supports all the common "ESC/POS" command set, capable of directly sending command set via the interface to control the printer.

The establishment of connection can be divided into the following 5 steps:

1. Add AIDL document (also including java document as for partial models) attached to the resource file in the project.

2. Realize ServiceConnection in the code class controlling the print.

3. Invoke ApplicationContext.bindService() and transfer in the realization of ServiceConnection.

Note: bindservice is non-blocking invoke, which means the immediate binding after the completion

of invoke is not successful, and it must be subject to serviceConnected.

4. In the realization of ServiceConnection.onServiceConnected(), you will receive an IBinder example (Service to be invoked). Invoke ExtPrinterService.Stub.asInterface(service) and transform the parameters into the corresponding print service type in Aidl document.

5. Now it's OK to invoke various methods defined in Aidl interface to carry out printing.

#### Pseudocode example:

Bound Service

**Intent intent = new Intent(); intent.setPackage("com.sunmi.extprinterservice"); intent.setAction("com.sunmi.extprinterservice.PrinterService"); bindService(intent, serviceConnection, Context.***BIND\_AUTO\_CREATE***);**

It is necessary to establish a new ServiceConnection service to bind the callback

```
ServiceConnection serviceConnection = new ServiceConnection()
        { @Override
        public void onServiceConnected(ComponentName name, IBinder service) {
          ExtPrinterService interface = ExtPrinterService.Stub.asInterface(service);
        }
        @Override
        public void onServiceDisconnected(ComponentName name)
        { }
      };
Use interface object to realize one's own printing task
      interface.printText("123456\n");
```
Unbind the service after the completion of the usage **unbindService(serviceConnection);** 

#### <span id="page-4-0"></span>Interface descriptions for print service**:**

### **1、**Initialization of the printer

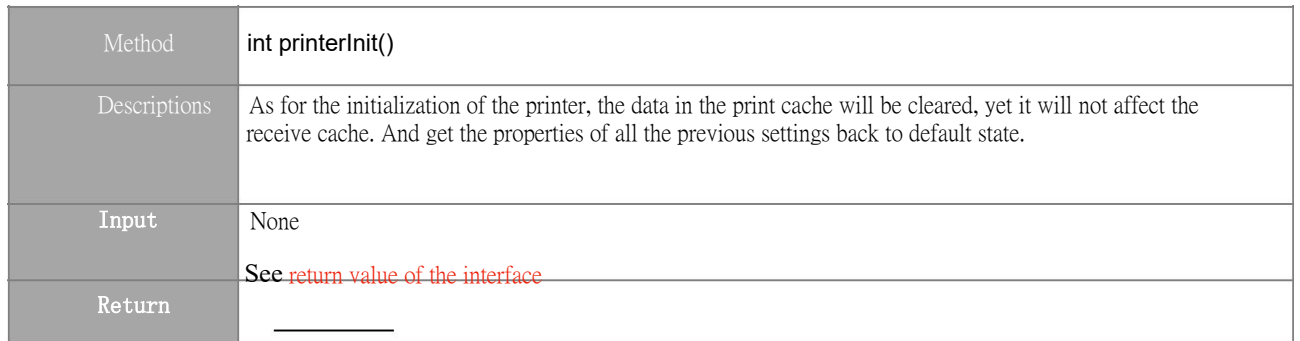

### **2、**Obtain the printer status

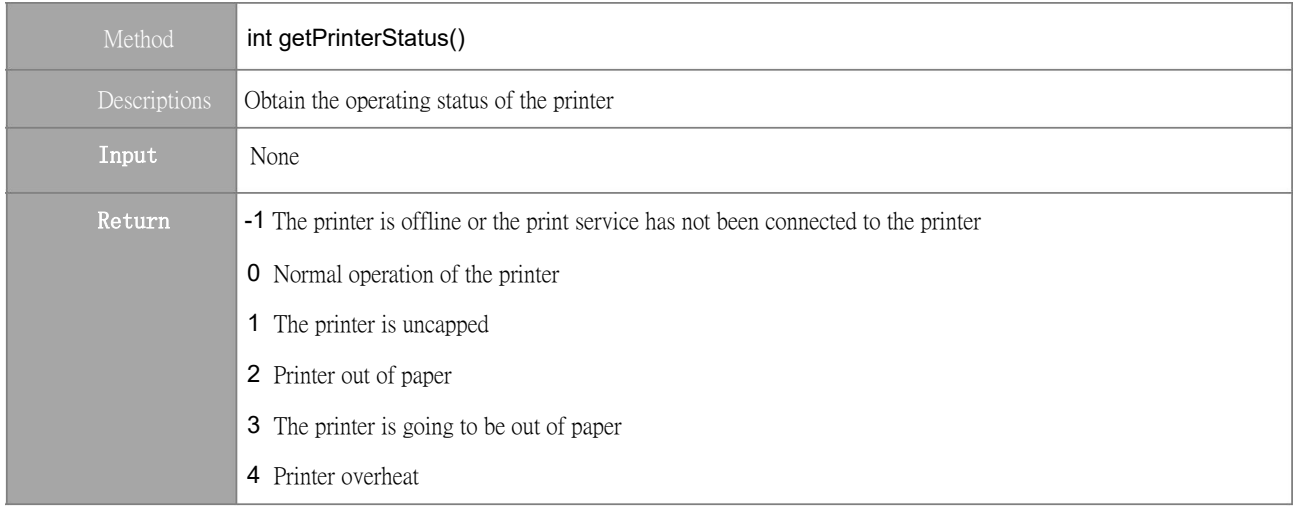

### **3、**Paper feed of the printer according to row height

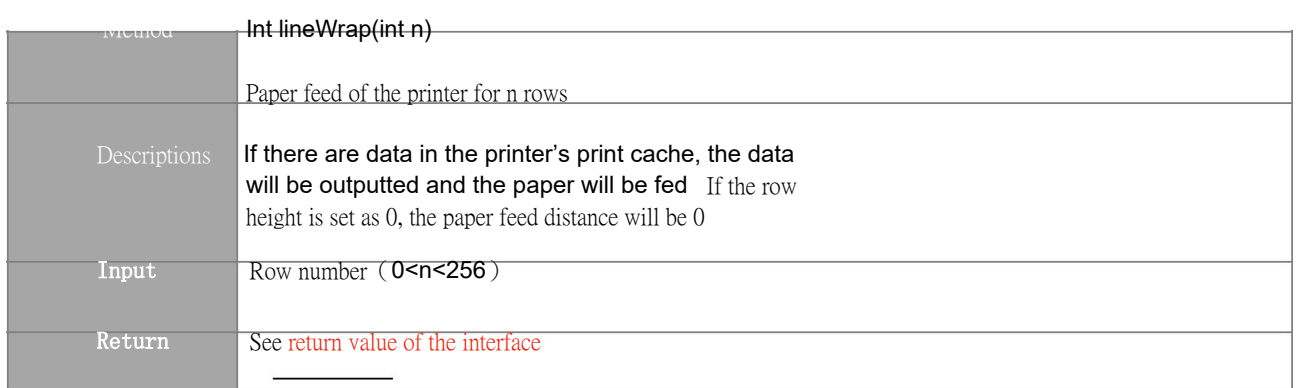

### <span id="page-5-0"></span>**4、**Paper feed of the printer according to pixel

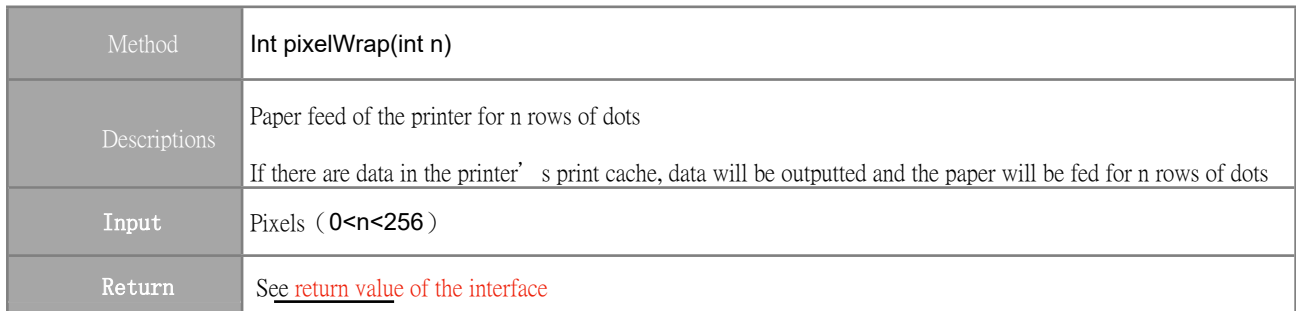

### **5、**Refresh the cache

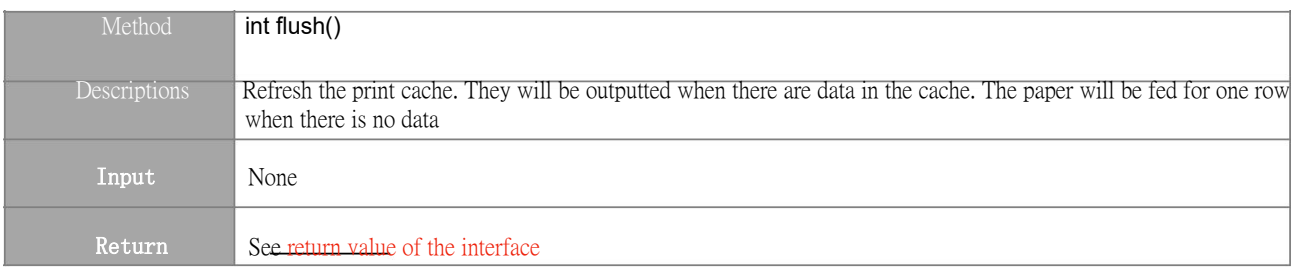

### **6、** Horizontal positioning

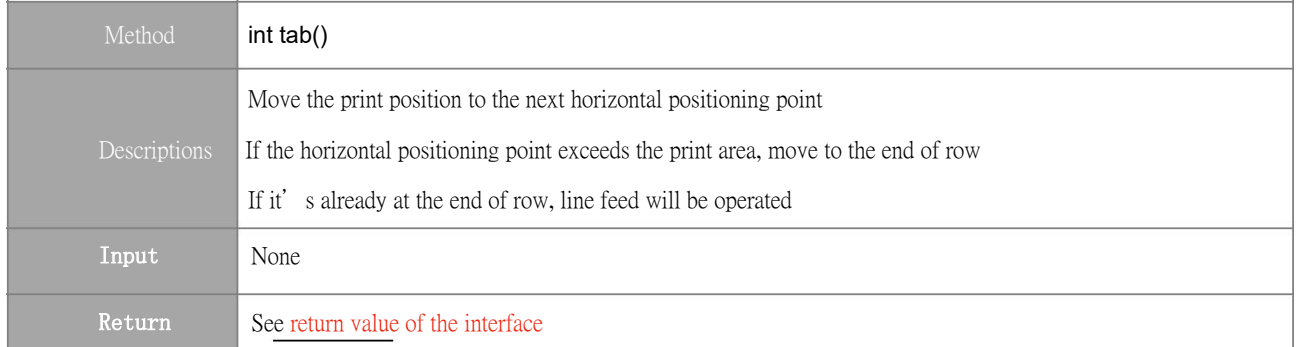

### **7、**Print text content

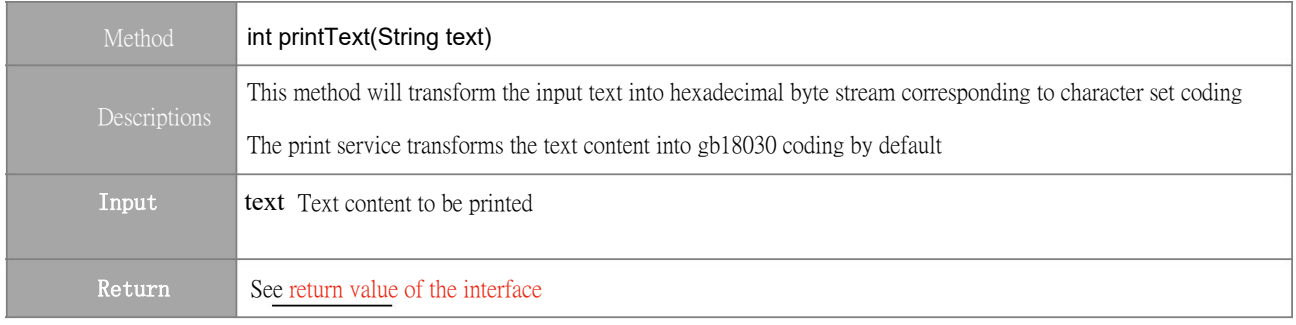

### <span id="page-6-0"></span>**8、**Print bar code

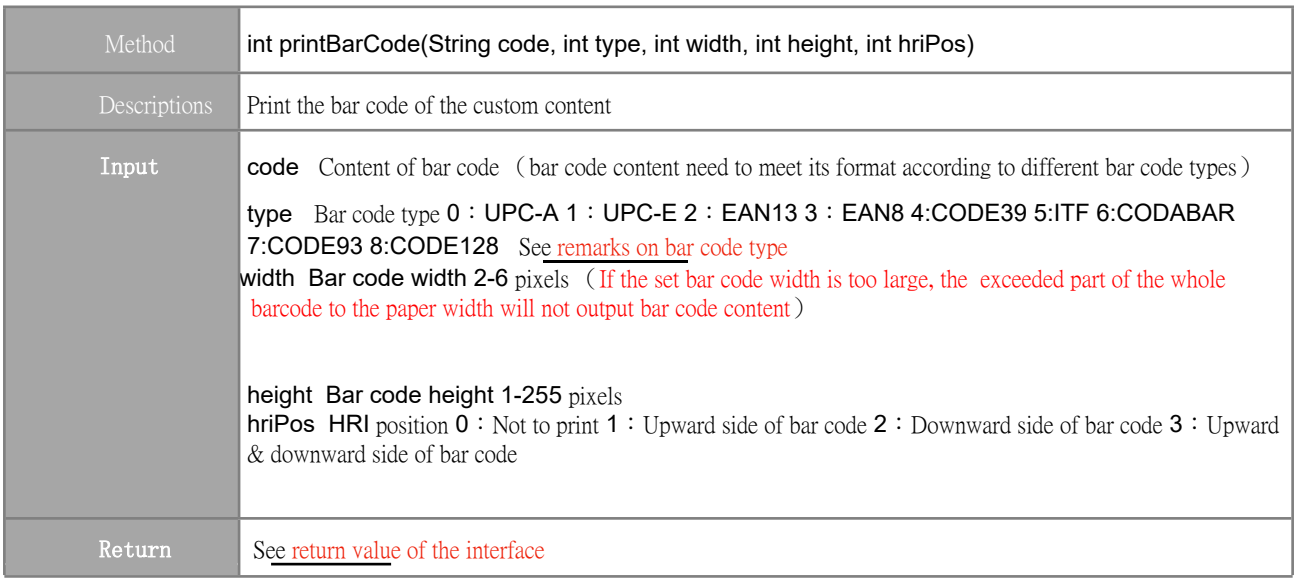

# **9、**Print QR

#### code

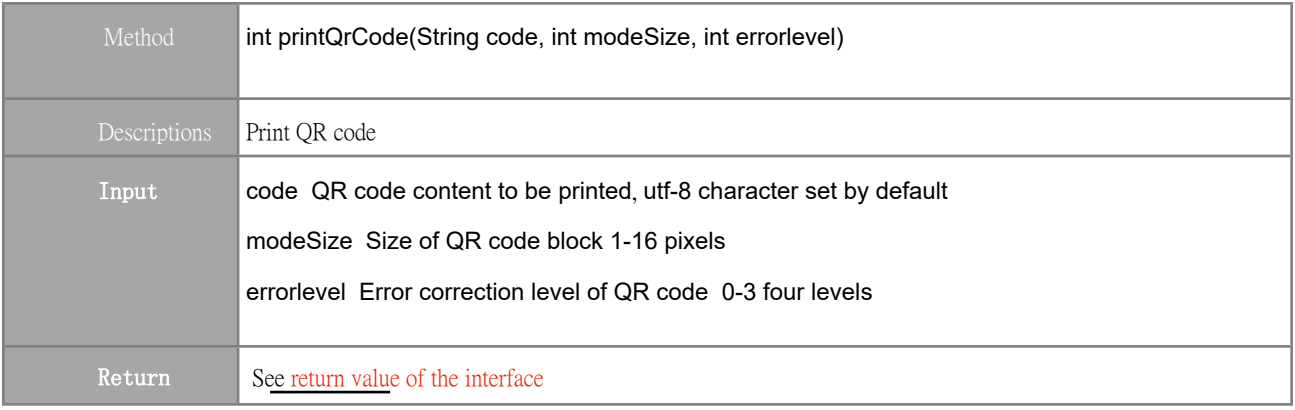

# **10、**Print pictures

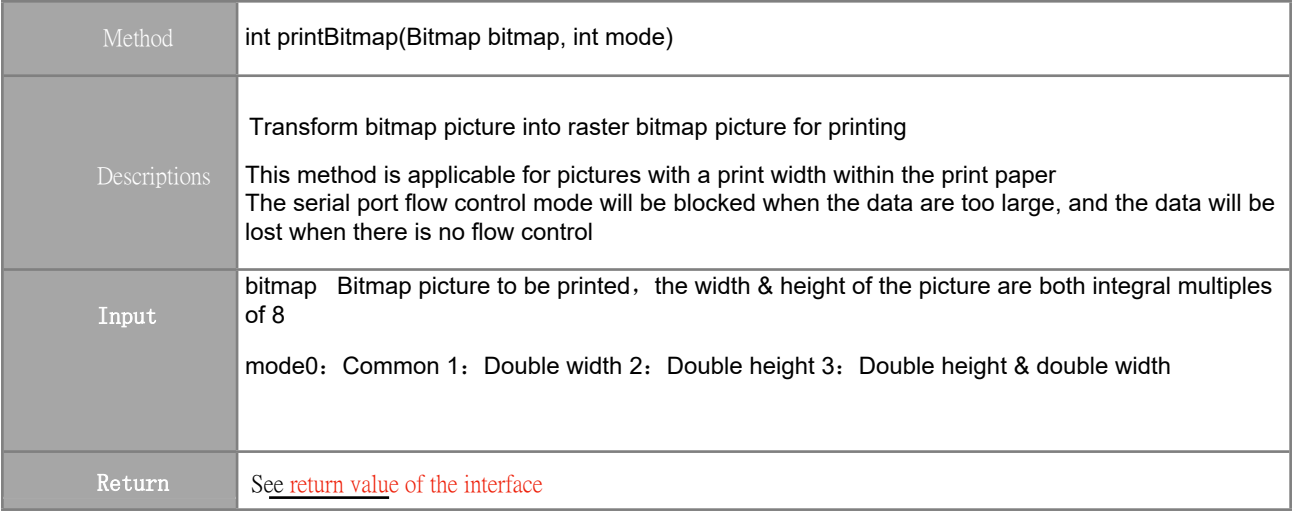

### <span id="page-7-0"></span>**11、**Set lateral horizontal positioning point

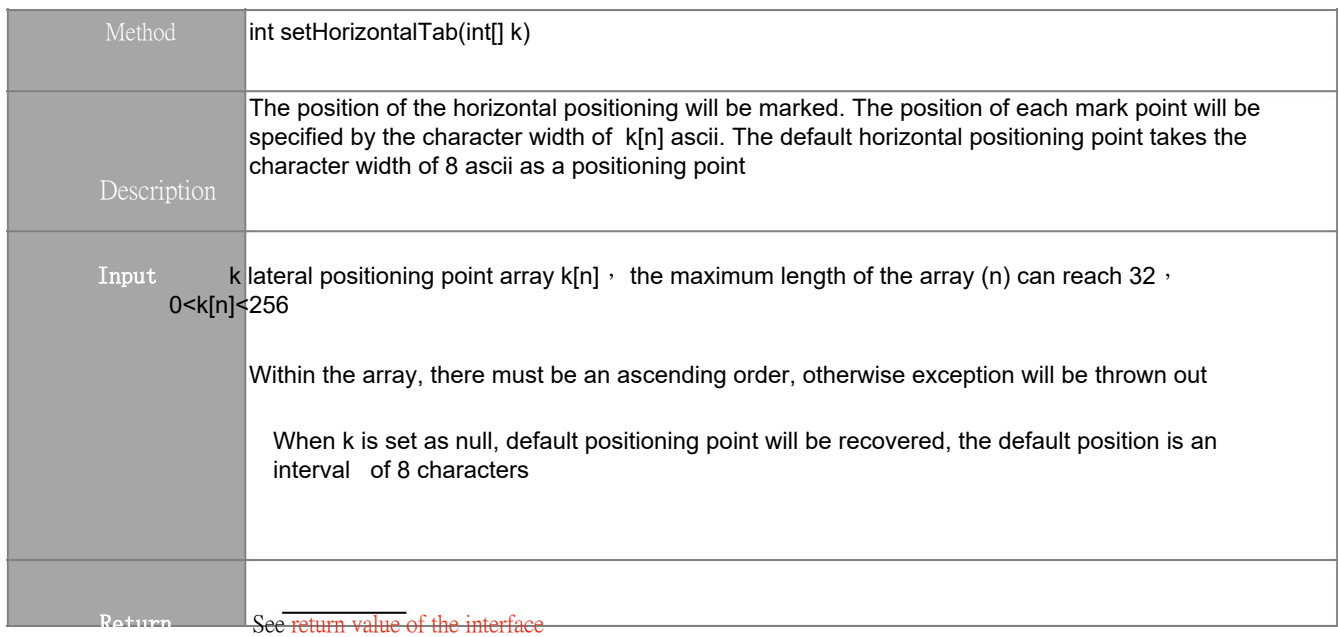

### **12、**Set alignment

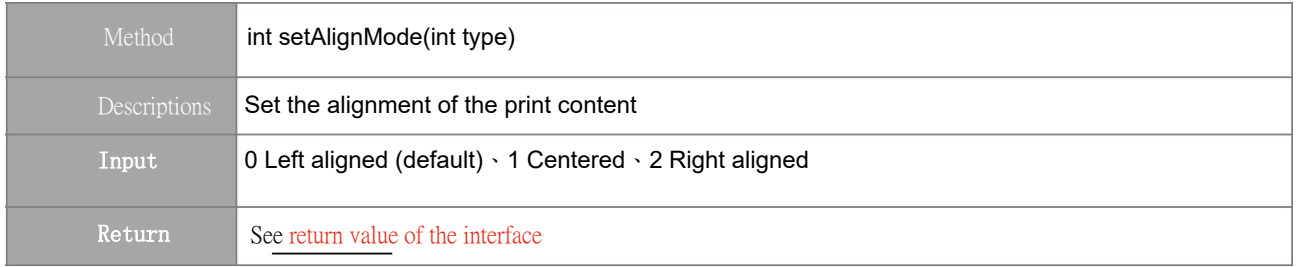

#### **13、**Cutter's paper cutting

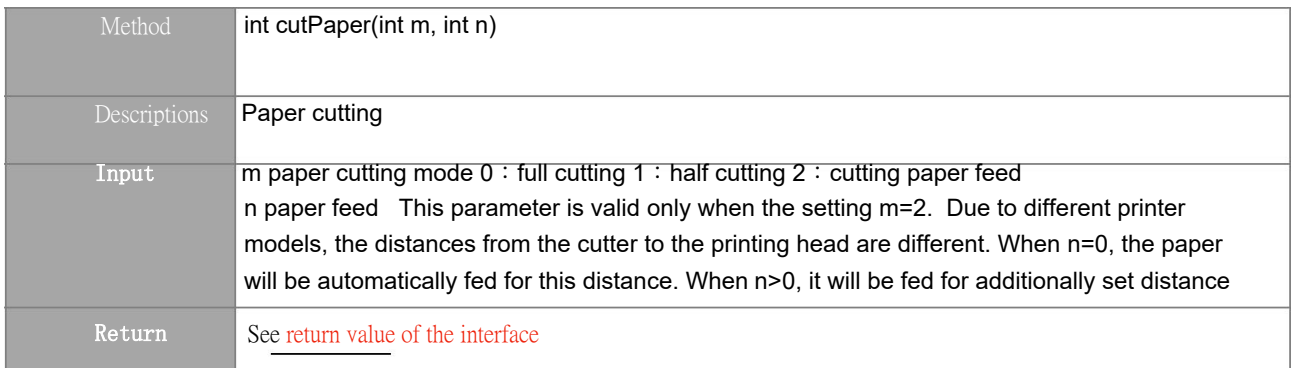

#### **14、**Send data command

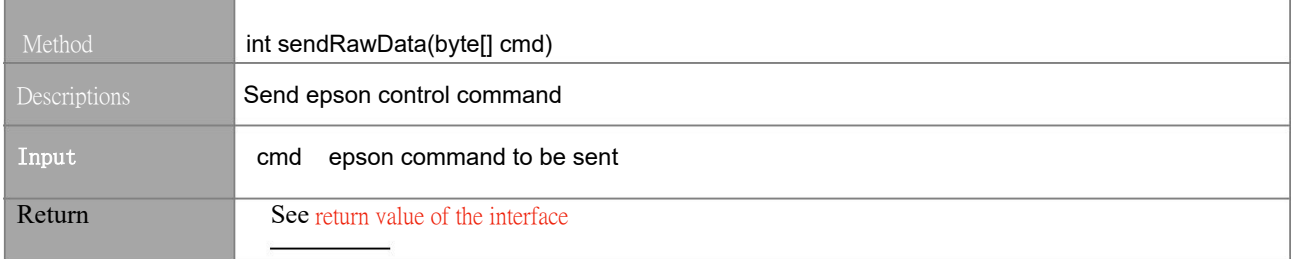

#### <span id="page-8-0"></span>**15、**Set font size

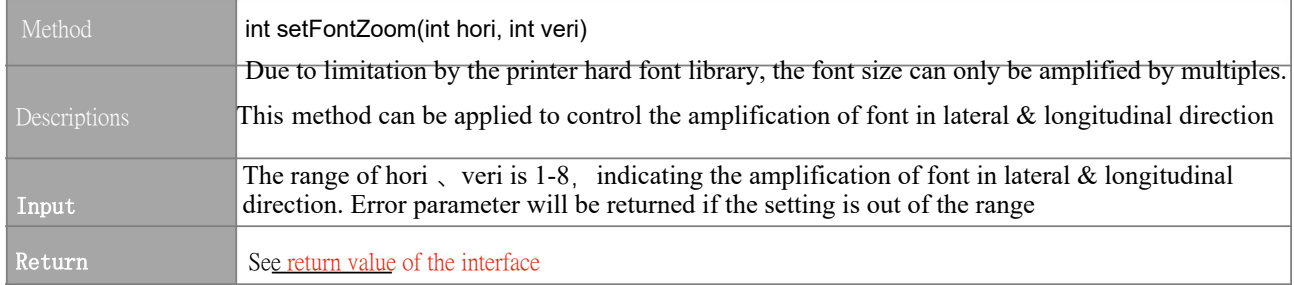

### **16、**Table printing

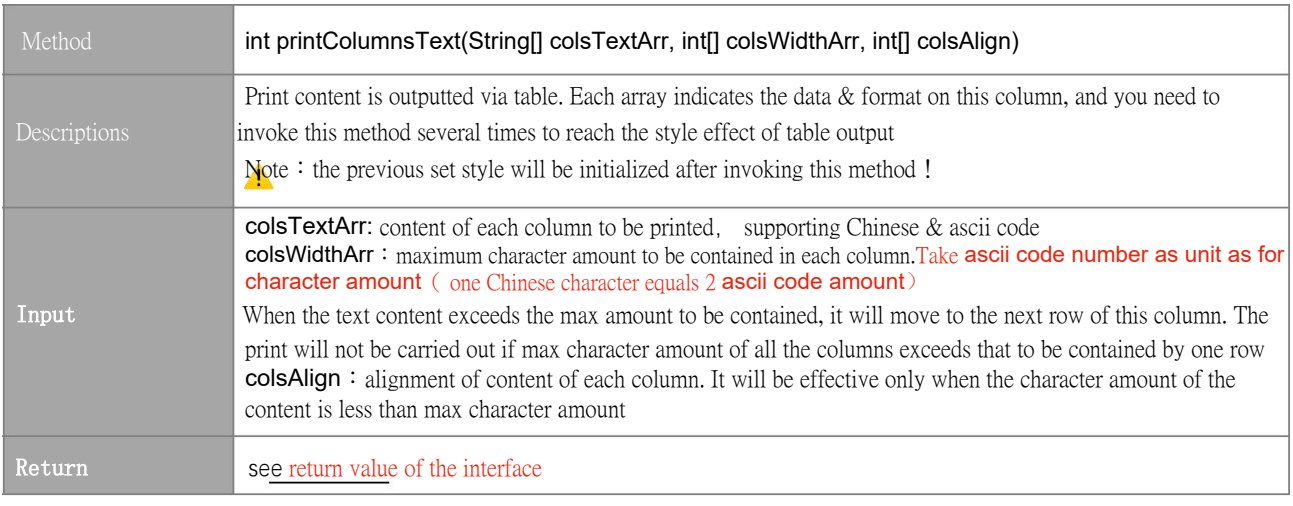

#### Descriptions for the interface return value:

Since the print task carried out by the printer is asynchronous with sending data, the interface return does not represent whether the actual printing is successful or not. Except special instructions, the interface return values all indicate the reception conditions of the print service in terms of this command. Thus, it is possible that the printer can still receive the print data even in abnormal state such as lack of paper, etc. When the exception is recovered, the cache will be continuously carried out to print data;

When the return value  $>=0$ , it indicates that this command has been sent successfully, the printer will process it; As for the successfully returned concrete value, refer to the printer status return value;

When the return value <0, it indicates that sending of this command has failed, the print task will not be carried out. The concrete errors are as follows:

- -1 The printer is off line or it is not ready
- -2 The cache is full, unable to receive print data
- -3 Exception of the data sending
- -4 Errors of sending command or parameters

Descriptions of the bar code type:

code39 maximum 13 numbers in length to be printed

<span id="page-9-0"></span>code93 maximum 17 numbers in length to be printed

code128 code128 are divided into three types:  ${A, {B, {C; A type : including capital letters}}$ numbers, punctuations, etc. B type: capital & lower case letters, numbers; C type: pure numbers; As for default B type code, if you are going to use this code, it is necessary to add "{A"、 "{B" 、 "{C" before the content to declare the type to be used, and you can use a mixture of it, for example: "{A2344A","{C123123","{A1A{B13Bxc{C12".

ean8 requires 8 digit number (the last one is check digit)

with an effective length of 8 numbers

ean13 with an effective length of 13 numbers, among which

the last one is check digit

ITF requires the input of numbers, with an effective length less than 14 digits, which must be of even bit

#### **Status feedback:**

The printer status can be actively obtained by invoking the interface

getPrinterStatus (); it can also be obtained asynchronously via

registering broadcast:

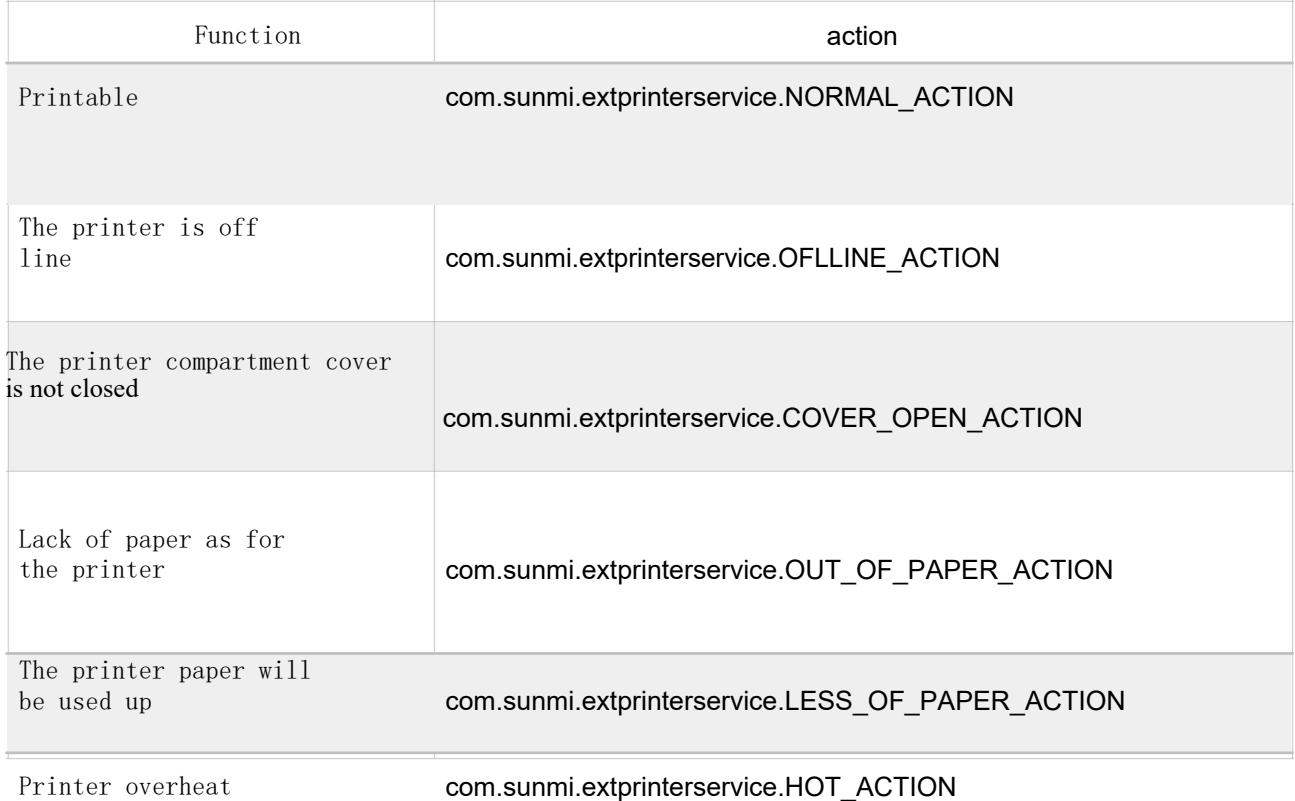